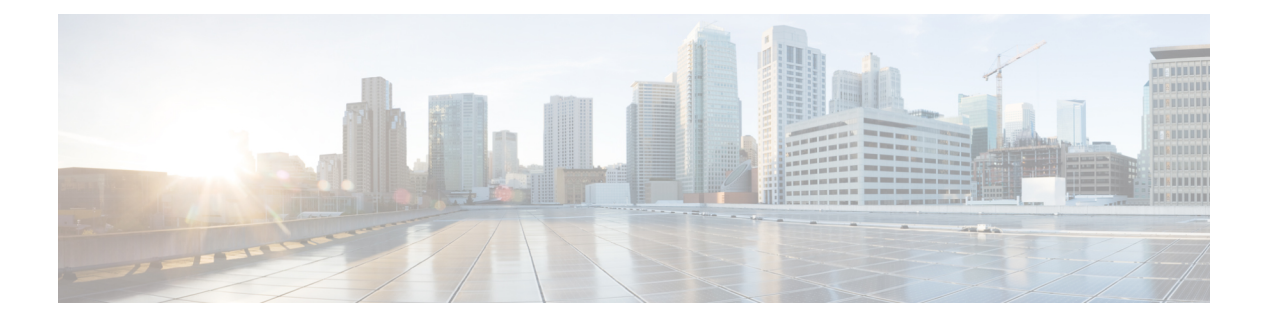

# **IGMP** の設定

この章では、IPv4 ネットワークの Cisco NX-OS デバイスに対するインターネット グループ管 理プロトコル(IGMP)の設定方法を説明します。

- IGMP [について](#page-0-0) (1 ページ)
- IGMP [の前提条件](#page-3-0) (4 ページ)
- IGMP [に関する注意事項と制限事項](#page-3-1) (4 ページ)
- IGMP [のデフォルト設定](#page-4-0) (5 ページ)
- IGMP [パラメータの設定](#page-5-0) (6 ページ)
- IGMP ホスト [プロキシの設定](#page-15-0) (16 ページ)
- IGMP [プロセスの再起動](#page-18-0) (19 ページ)
- IGMP [構成の確認](#page-18-1) (19 ページ)
- IGMP [の設定例](#page-19-0) (20 ページ)

## <span id="page-0-0"></span>**IGMP** について

IGMP は、ホストが特定のグループにマルチキャスト データを要求するために使用する IPv4 プロトコルです。ソフトウェアは、IGMPを介して取得した情報を使用し、マルチキャストグ ループまたはチャネルメンバーシップのリストをインターフェイス単位で保持します。これら の IGMP パケットを受信したシステムは、既知の受信者が含まれるネットワーク セグメント に、要求されたグループまたはチャネルに関する受信データをマルチキャスト送信します。

IGMPプロセスはデフォルトで実行されています。インターフェイスではIGMPを手動でイネー ブルにできません。IGMP は、インターフェイスで次のいずれかの設定作業を行うと、自動的 にイネーブルになります。

- Protocol-Independent Multicast (PIM) のイネーブル化
- ローカル マルチキャスト グループの静的なバインディング
- リンクローカル グループ レポートのイネーブル化

## **IGMP** のバージョン

デバイスでは、IGMPv2とIGMPv3、およびIGMPv1のレポート受信がサポートされています。 デフォルトでは、ソフトウェアが IGMP プロセスを起動する際に、IGMPv2 がイネーブルにな ります。必要に応じて、各インターフェイスでは IGMPv3 をイネーブルにできます。

IGMPv3 には、次に示す IGMPv2 からの重要な変更点があります。

- 次の機能を提供し、各受信者から送信元までの最短パスツリーを構築可能なSource-Specific Multicast(SSM)をサポートします。
	- グループおよび送信元を両方指定できるホスト メッセージ
	- IGMPv2ではグループについてのみ保持できたマルチキャストステートを、グループ および送信元について保持可能
- ホストによるレポート抑制が行われなくなり、IGMPクエリーメッセージを受信するたび に IGMP メンバーシップ レポートが送信されるようになりました。

Cisco Nexus 9000 シリーズ スイッチは、Cisco NX-OS リリース 7.0(3)I2(1) までは SSM をサポー トしていません。

IGMPv2 の詳細については、RFC [2236](http://www.ietf.org/rfc/rfc2236.txt) を参照してください。

IGMPv3 の詳細については、RFC [5790](https://www.ietf.org/rfc/rfc5790.txt) を参照してください。

### **IGMP** の基礎

次の図に、ルータがIGMPを使用し、マルチキャストホストを検出する基本的なプロセスを示 します。ホスト 1、2、および 3 は要求外の IGMP メンバーシップ レポート メッセージを送信 して、グループまたはチャネルに関するマルチキャスト データの受信を開始します。

#### 図 **<sup>1</sup> : IGMPv1** および **IGMPv2** クエリ応答プロセス

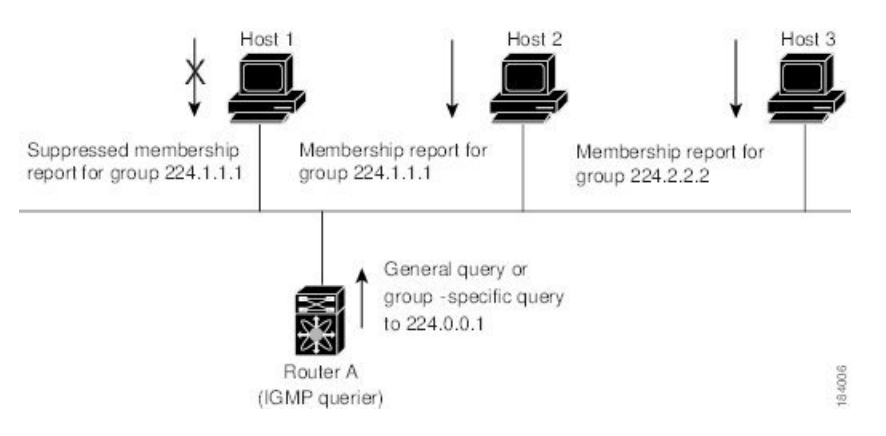

<sup>(</sup>注)

下の図では、ルータA(サブネットの代表 IGMP クエリア)は、すべてのホストが含まれる 224.0.0.1ホストマルチキャストグループに定期的にクエリメッセージを送信して、マルチキャ スト データを受信するホストを検出します。グループ メンバーシップ タイムアウト値を設定 できます。指定したタイムアウト値が経過すると、ルータはサブネット上にグループのメン バーまたは送信元が存在しないと見なします。

IPアドレスが最小のルータが、サブネットのIGMPクエリアとして選出されます。ルータは、 自身よりも下位の IP アドレスを持つルータからクエリー メッセージを継続的に受信している 間、クエリア タイムアウト値をカウントするタイマーをリセットします。ルータのクエリア タイマーが期限切れになると、そのルータは代表クエリアになります。そのあとで、このルー タが、自身よりも下位の IP アドレスを持つルータからのホスト クエリー メッセージを受信す ると、ルータは代表クエリアとしての役割をドロップしてクエリア タイマーを再度設定しま す。

この図では、ホスト1からのメンバーシップレポートの送出が止められており、最初にホスト 2 からグループ 224.1.1.1 に関するメンバーシップ レポートが送信されます。ホスト 1 はホスト 2 からレポートを受信します。ルータに送信する必要があるメンバーシップ レポートは、グ ループにつき 1 つだけであるため、その他のホストではレポートの送出が止められ、ネット ワークトラフィックが軽減されます。レポートの同時送信を防ぐため、各ホストではランダム な時間だけレポート送信が保留されます。クエリの最大応答時間パラメータを設定すると、ホ ストが応答をランダム化する間隔を制御できます。

# 

IGMPv1 および IGMPv2 メンバーシップ レポートが抑制されるのは、同じポートに複数のホス トが接続されている場合だけです。 (注)

この図のルータ A は、IGMPv3 グループ/ソース固有のクエリを LAN に送信します。ホスト 2 および3は、アドバタイズされたグループおよび送信元からデータを受信することを示すメン バーシップ レポートを送信して、そのクエリーに応答します。

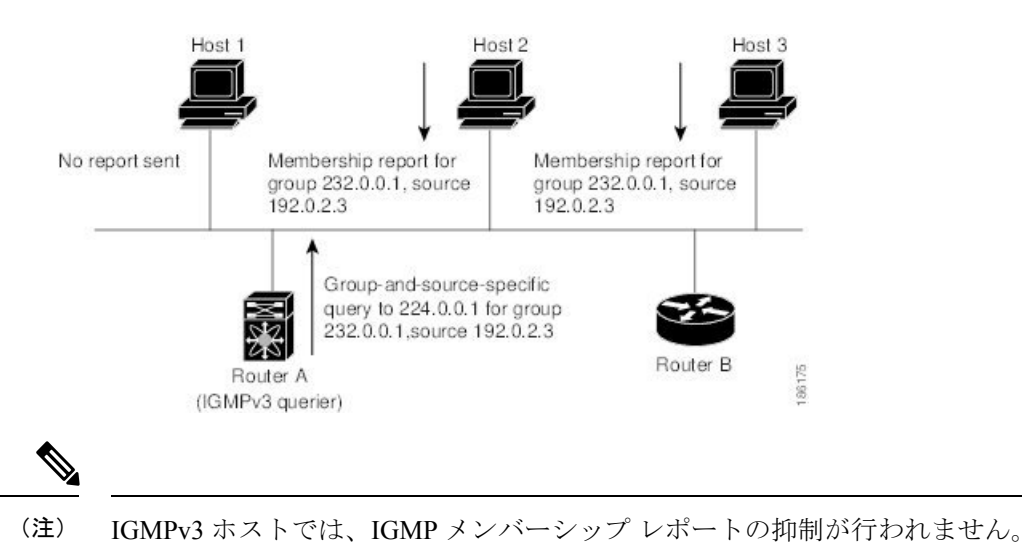

図 **2 : IGMPv3** グループ**/**ソース固有のクエリ

代表クエリアから送信されるメッセージの存続可能時間(TTL)値は 1 です。つまり、サブ ネット上の直接接続されたルータからメッセージが転送されることはありません。IGMP の起 動時に送信されるクエリ メッセージの頻度および回数を個別に設定したり、スタートアップ クエリ インターバルを短く設定したりすることで、グループ ステートの確立時間を最小限に 抑えることができます。通常は不要ですが、起動後のクエリーインターバルをチューニングす ることで、ホスト グループ メンバーシップ メッセージへの応答性と、ネットワーク上のトラ フィック量のバランスを調整できます。

 $\sqrt{N}$ 

クエリーインターバルを変更すると、マルチキャスト転送能力が著しく低下することがありま す。 注意

マルチキャストホストがグループを脱退する場合、IGMPv2以上を実行するホストでは、IGMP Leave メッセージを送信します。このホストがグループを脱退する最後のホストであるかどう かを確認するために、IGMPクエリメッセージが送信されます。そして、最終メンバーのクエ リ応答インターバルと呼ばれる、ユーザーが設定可能なタイマーが起動されます。タイマーが 切れる前にレポートが受信されない場合は、ソフトウェアによってグループステートが解除さ れます。ルータはグループ ステートが解除されないかぎり、このグループにマルチキャスト トラフィックを送信し続けます。

輻輳ネットワークでのパケット損失を補正するには、ロバストネス値を設定します。ロバスト ネス値は、IGMP ソフトウェアがメッセージ送信回数を確認するために使用されます。

224.0.0.0/24内に含まれるリンクローカルアドレスは、インターネット割り当て番号局 (IANA) によって予約されています。ローカル ネットワーク セグメント上のネットワーク プロトコル では、これらのアドレスが使用されます。これらのアドレスは TTL が 1 であるため、ルータ からは転送されません。IGMPプロセスを実行すると、デフォルトでは、非リンクローカルア ドレスにだけメンバーシップ レポートが送信されます。ただし、リンク ローカル アドレスに レポートが送信されるよう、ソフトウェアの設定を変更することができます。

## <span id="page-3-0"></span>**IGMP** の前提条件

IGMP の前提条件は、次のとおりです。

- デバイスにログインしている。
- •現在の仮想ルーティングおよびフォワーディング (VRF) モードが正しい (グローバルコ ンフィギュレーション コマンドの場合)。この章の例で示すデフォルトのコンフィギュ レーション モードは、デフォルト VRF に適用されます。

## <span id="page-3-1"></span>**IGMP** に関する注意事項と制限事項

IGMP に関する注意事項および制限事項は次のとおりです。

- Cisco Nexus 9200 シリーズ スイッチでは、IGMP または送信元トラフィックが同じ IP アド レスから発信されている場合、S、G ルートは期限切れになりません。
- 場合によっては、vPC ノードが送信元に到達できなくて、AnycastRP ペアへのパスが必要 になる場合があります。マルチキャストグループの状態は、ソースへのより適切なルート が利用可能であり、トラフィックが共有ツリーを経由して来る場合に、RP を対象とした S、G、R プルーニングにより、vPC ピアで作成されます。

S,G は S への優先スタティック ルートを介して引き続き使用できるため、(S,G,R) プルー ニングが他の RP に対して開始され、その状態が作成されます。VPC ピアのソース S に到 達できないため、NULL RPF により、(\*,G) を介してプルされたトラフィックは、(S,G) と の最長のプレフィックス一致を介してドロップされます。

これは既知の問題です。この問題は、SPT無限がvPCピアで設定されていない場合、また はダウンしている RP ペアの 1 つからのエニーキャスト RP 到達機能が vPC ピアを介して 他の送信元に回避できる場合、回避できます。

- ·IGMPv3 (RFC 5790)に従って送信元のリストを除外またはブロックすることはサポート されていません。
- Cisco NX-OS リリース9.2(2) 以降では、-R タイプのライン カードを搭載した Cisco Nexus 9500 プラットフォーム スイッチは、IGMP をサポートします。

# <span id="page-4-0"></span>**IGMP** のデフォルト設定

次の表に、IGMP パラメータのデフォルト設定を示します。

表 **<sup>1</sup> : IGMP** パラメータのデフォルト設定

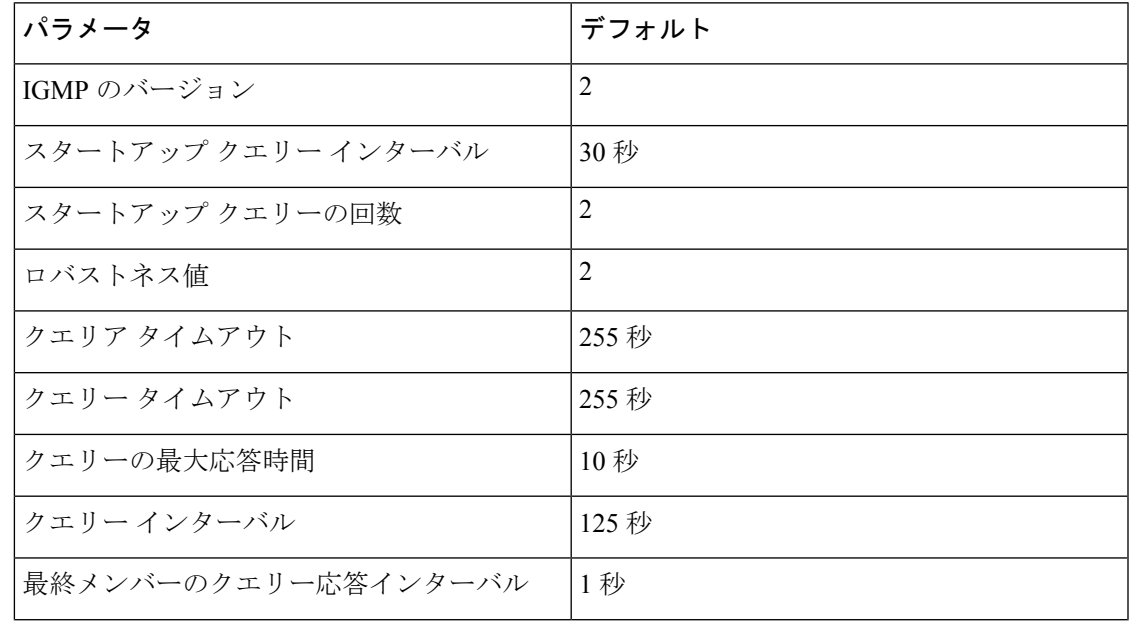

**IGMP** の設定

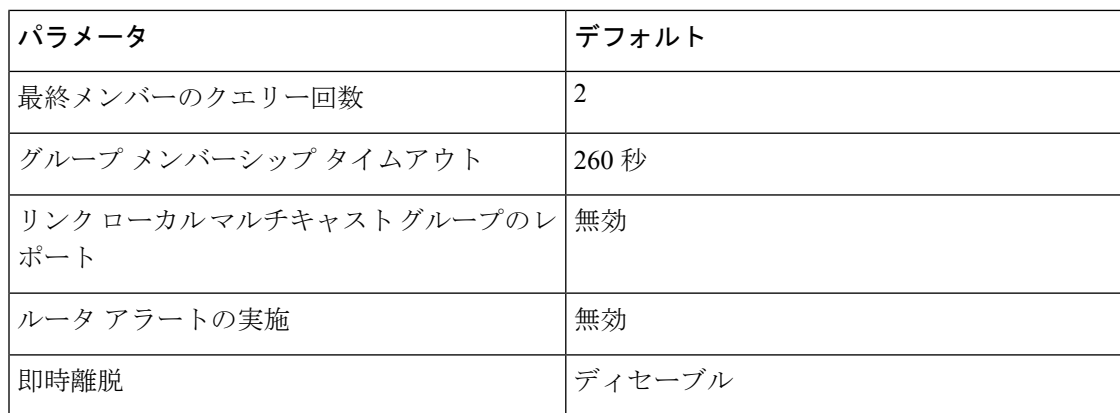

# <span id="page-5-0"></span>**IGMP** パラメータの設定

IGMP グローバル パラメータおよびインターフェイス パラメータを設定すると、IGMP プロセ スの動作を変更できます。

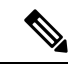

(注)

Cisco IOS の CLI に慣れている場合、この機能の Cisco NX-OS コマンドは従来の Cisco IOS コマ ンドと異なる点があるため注意が必要です。

## **IGMP** インターフェイス パラメータの設定

次の表に、設定可能なオプションの IGMP インターフェイス パラメータを示します。

表 **2 : IGMP** インターフェイス パラメータ

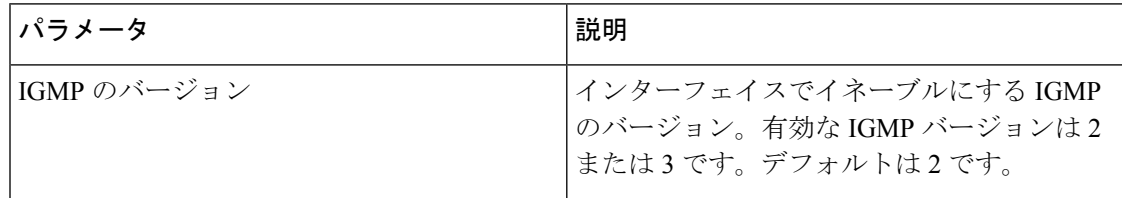

н

 $\mathbf{l}$ 

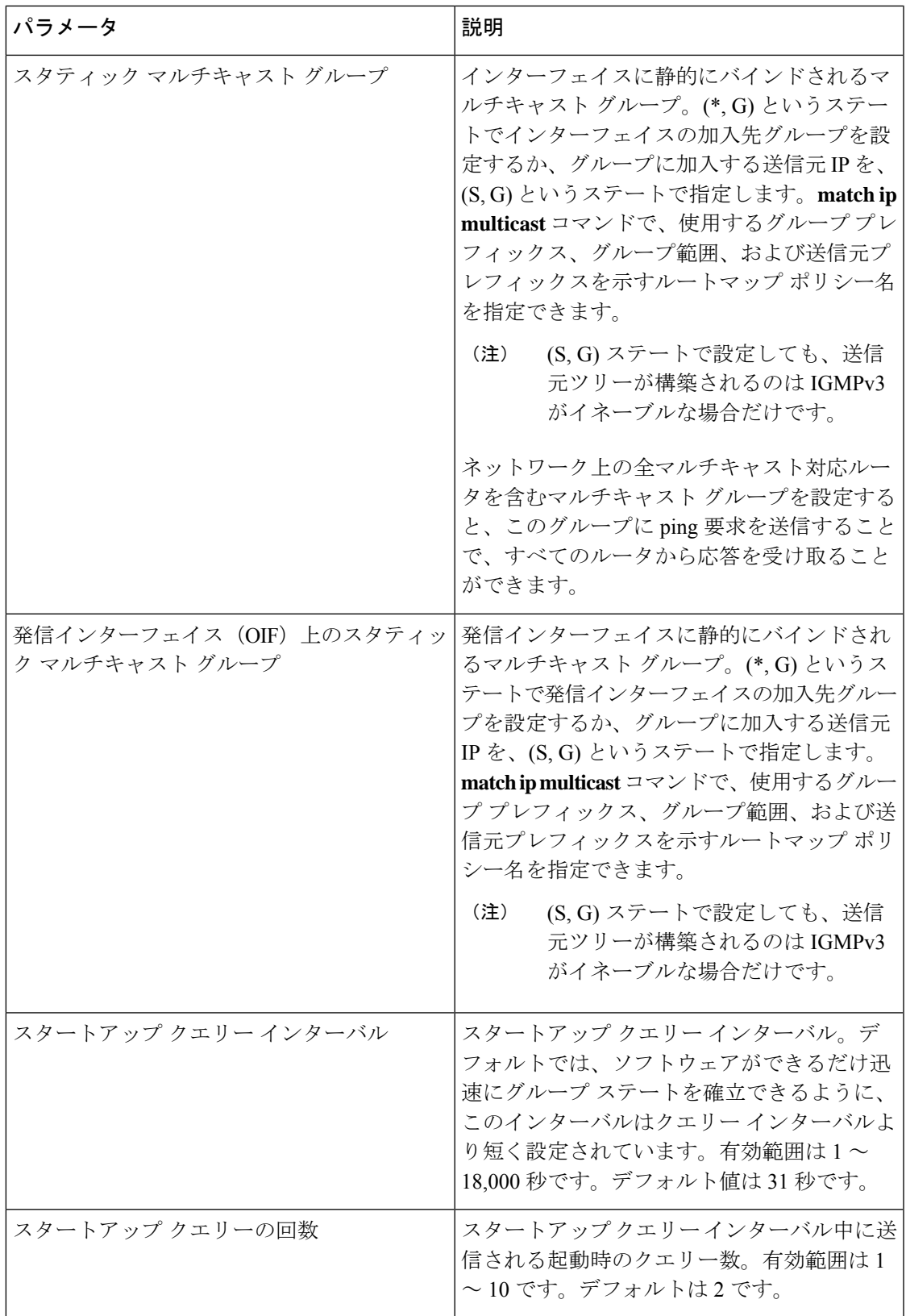

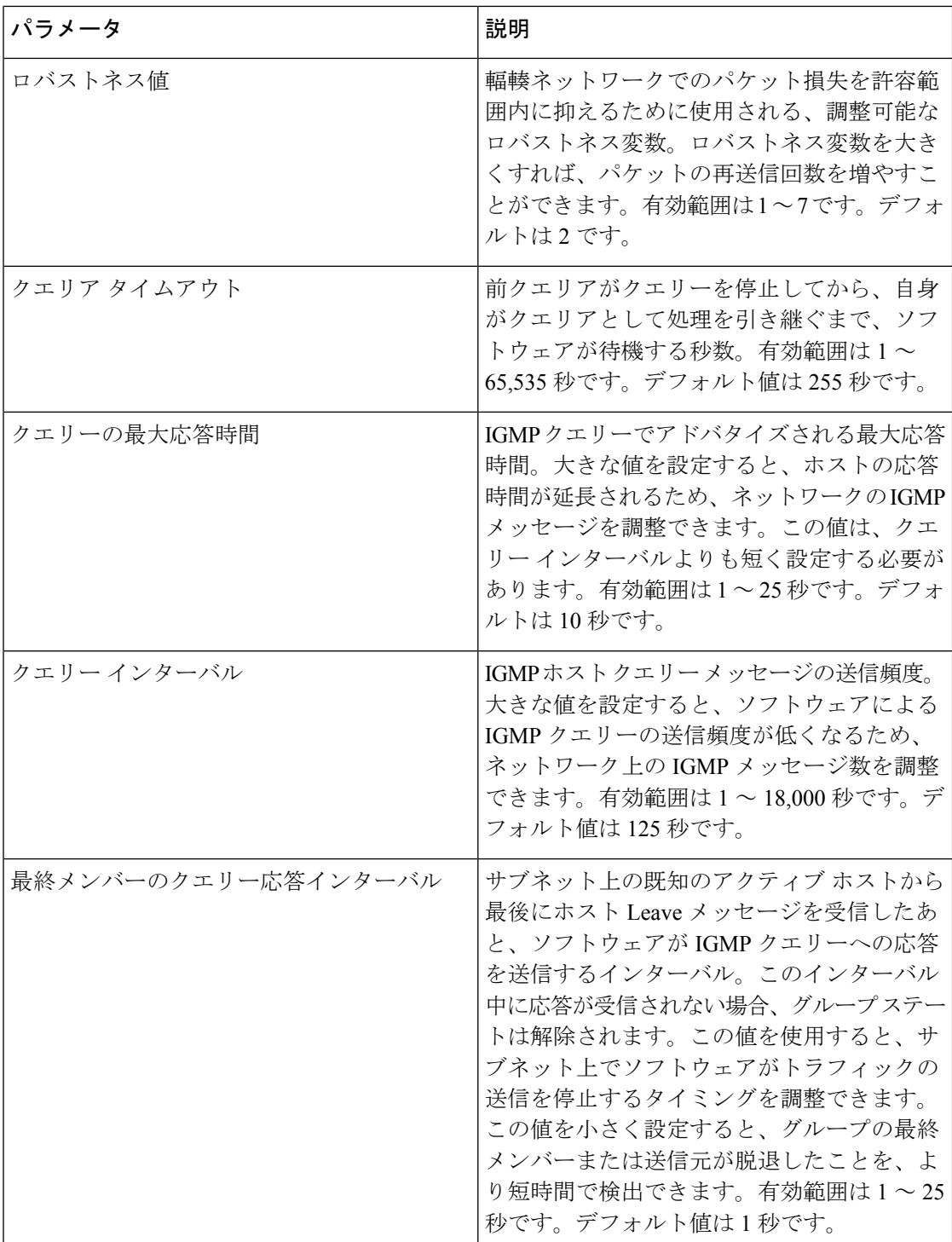

 $\mathbf{l}$ 

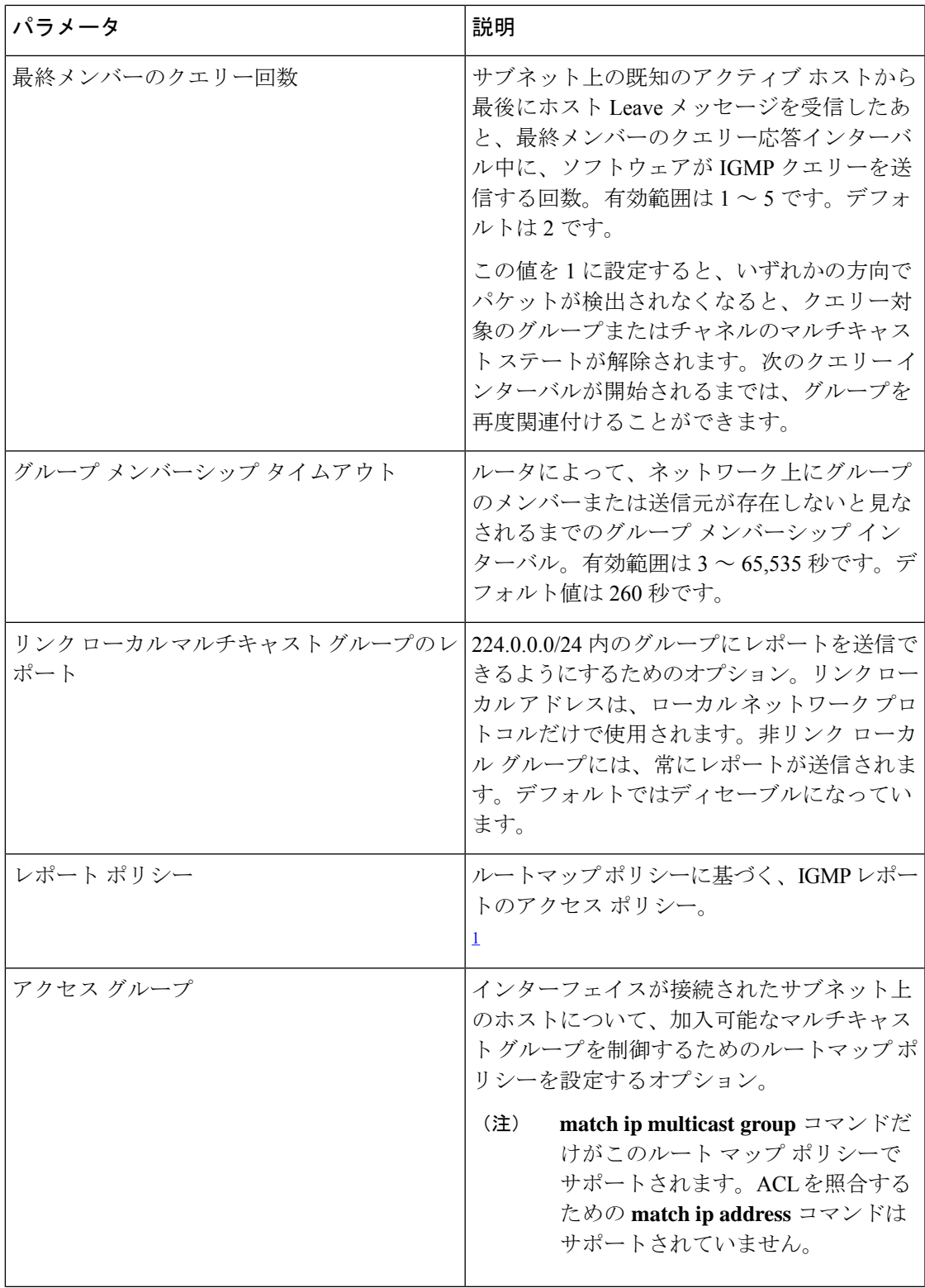

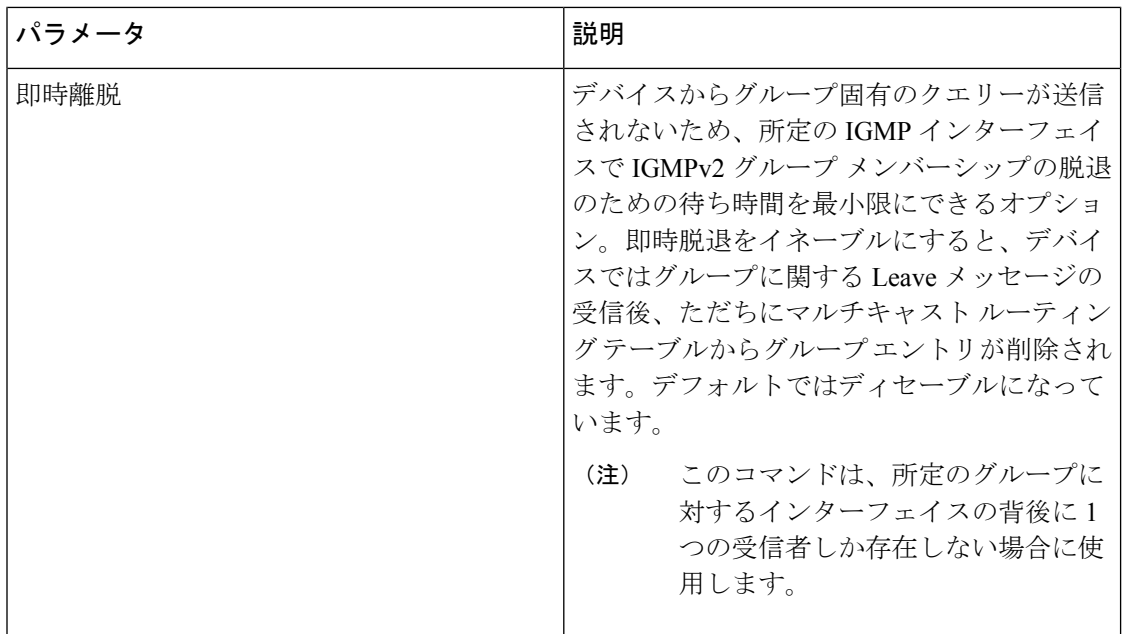

<span id="page-9-0"></span><sup>1</sup> ルートマップ ポリシーの設定方法については、*Cisco Nexus 9000 Series NX-OS Unicast Routing Configuration Guide* を参照してください。

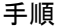

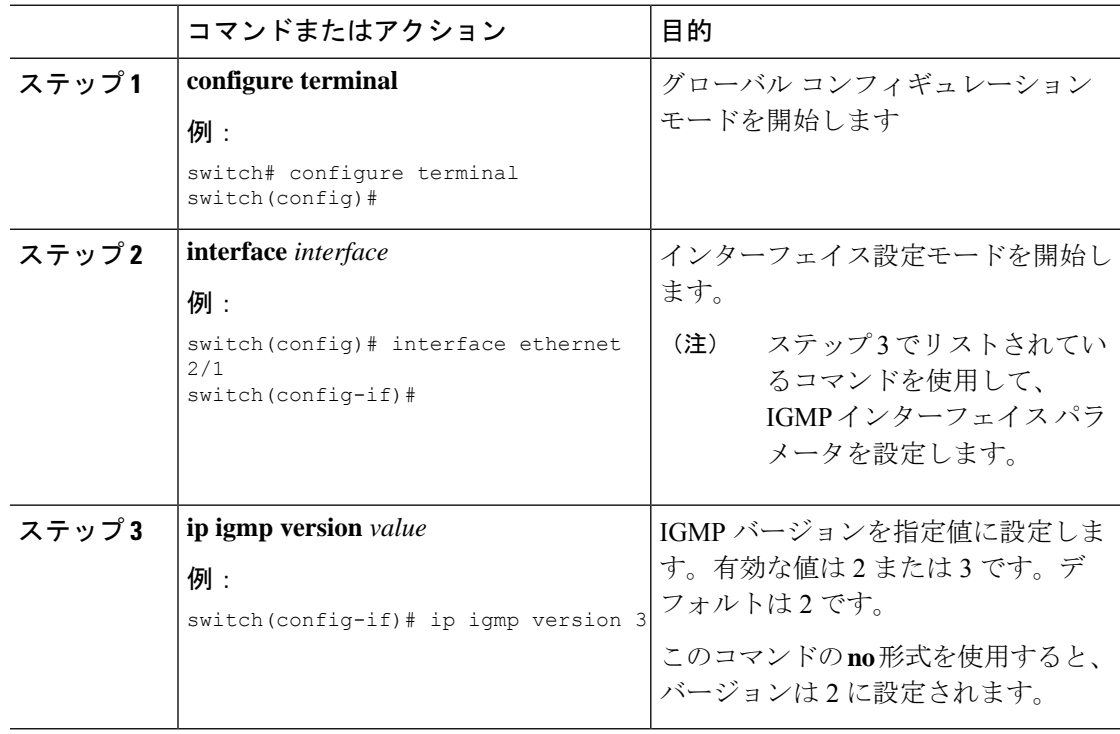

 $\mathbf l$ 

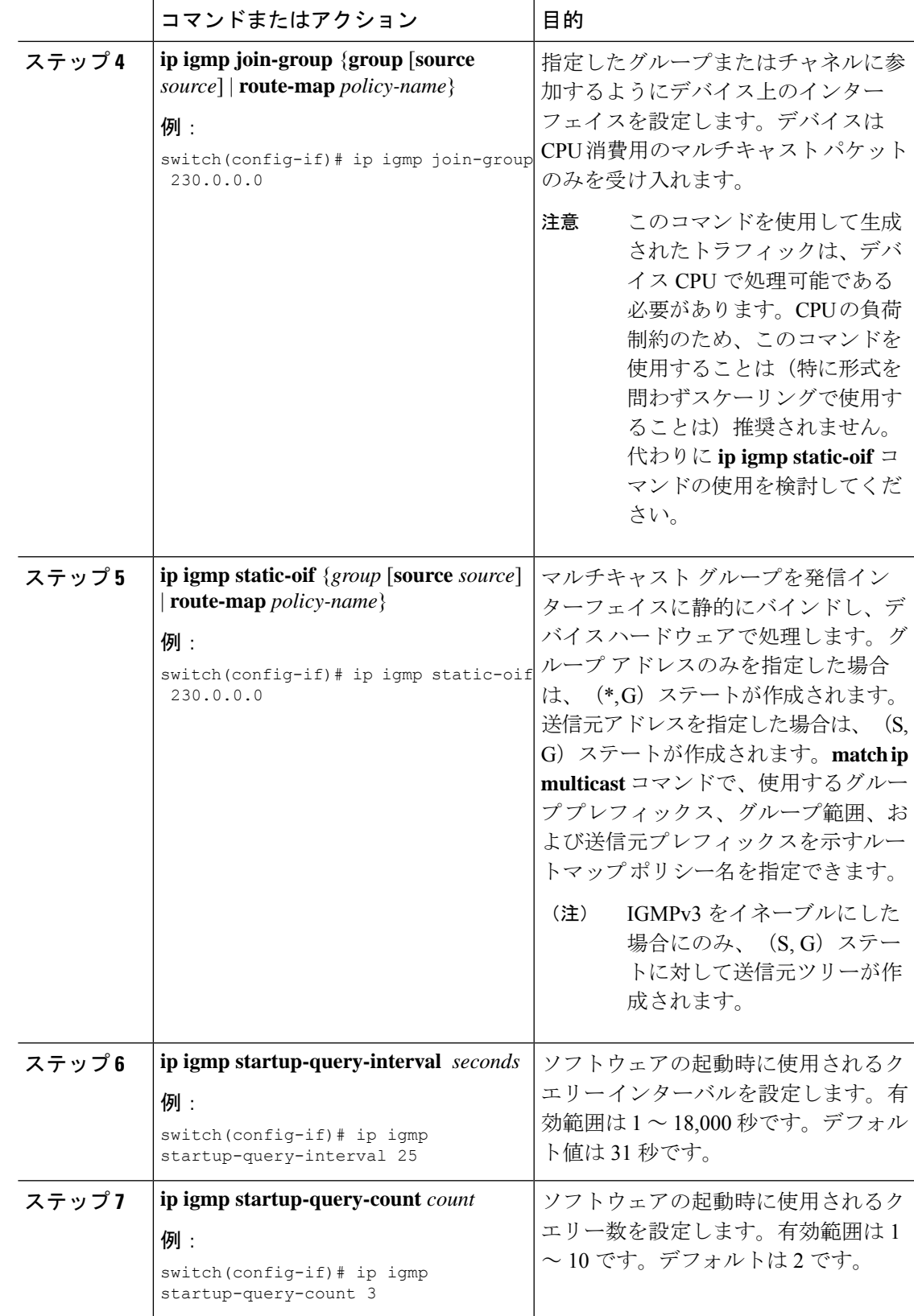

 $\overline{\phantom{a}}$ 

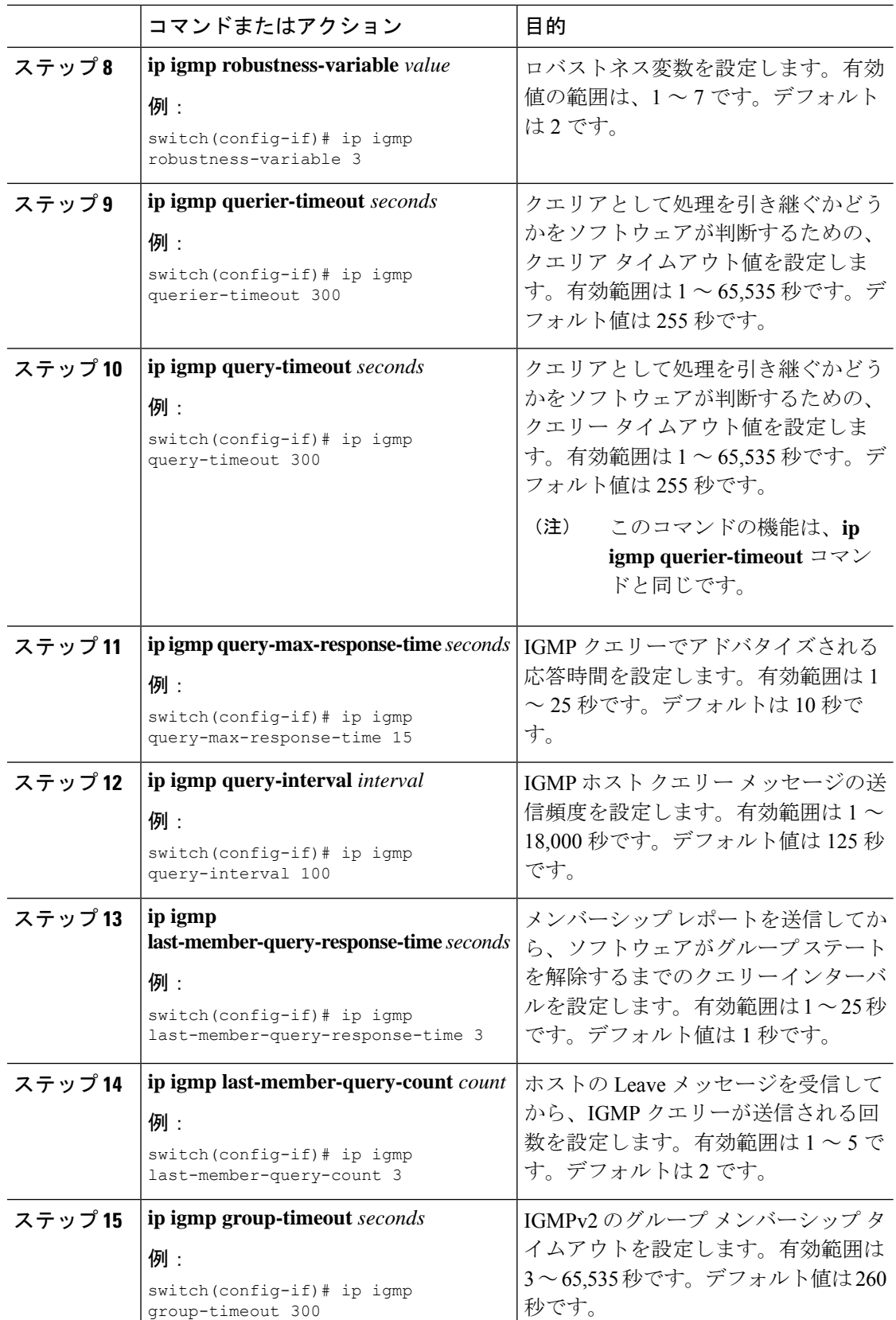

I

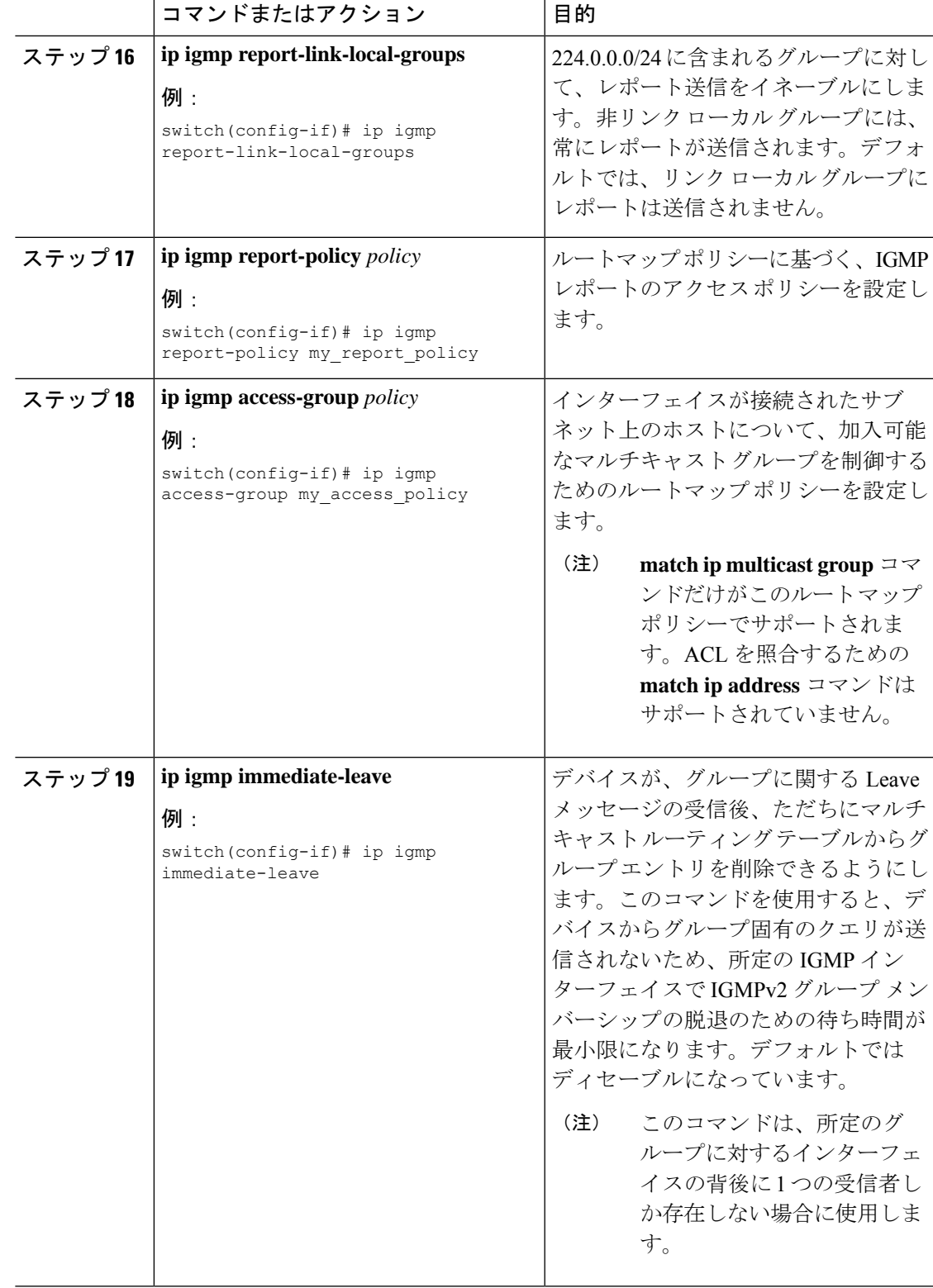

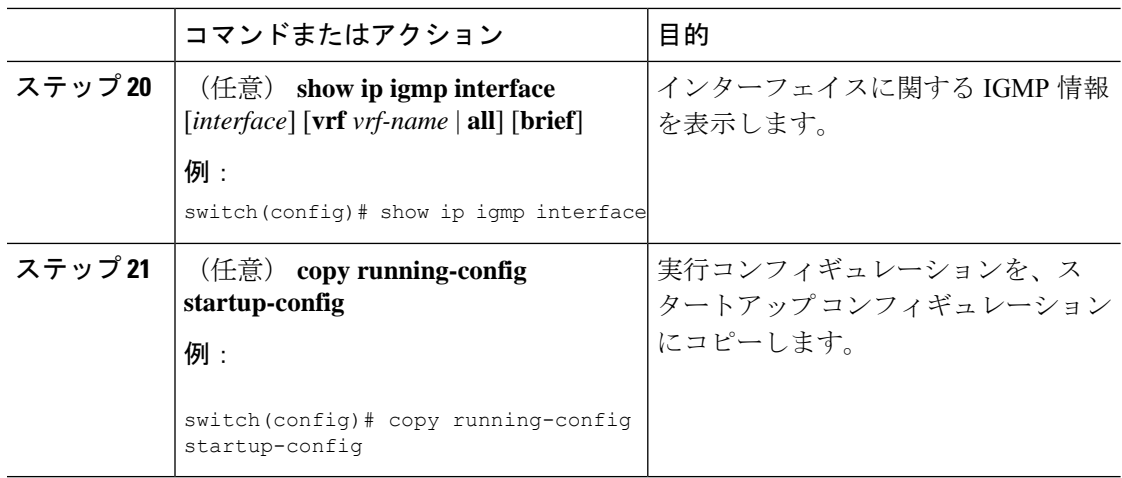

### **IGMP SSM** 変換の設定

SSM 変換を設定すると、IGMPv1 または IGMPv2 によるメンバーシップ レポートを受信した ルータで、SSM がサポートされるようになります。メンバーシップ レポートでグループおよ び送信元アドレスを指定する機能を備えているのは、IGMPv3だけです。グループプレフィッ クスのデフォルト範囲は、232.0.0.0/8 です。

マルチキャストホストがIGMPv3をサポートしない場合、またはレイヤ2スイッチと相互運用 するための(S,G)レポートではなくグループ結合を強制的に送信する場合に、IGMP SSM 変 換機能は SSM ベースのマルチキャスト コア ネットワークを配置できるようにします。IGMP SSM変換機能には、同じSSMグループに対して複数の送信元を設定する機能があります。SSM 変換を設定する前に、プロトコル独立マルチキャスト(PIM)をデバイスで設定する必要があ ります。

次の表に、SSM 変換の例を示します。

#### 表 **3 : SSM** 変換の例

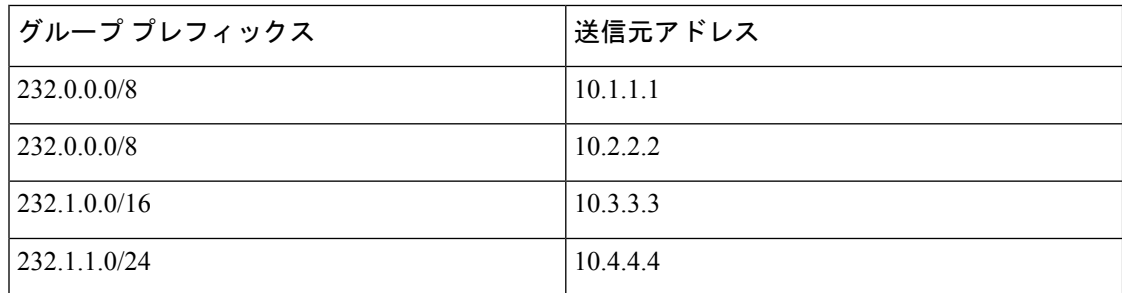

次の表に、IGMP メンバーシップ レポートに SSM 変換を適用した場合に、IGMP プロセスに よって構築される MRIB ルートを示します。複数の変換を行う場合は、各変換内容に対して (S, G) ステートが作成されます。

#### 表 **<sup>4</sup> : SSM** 変換適用後の例

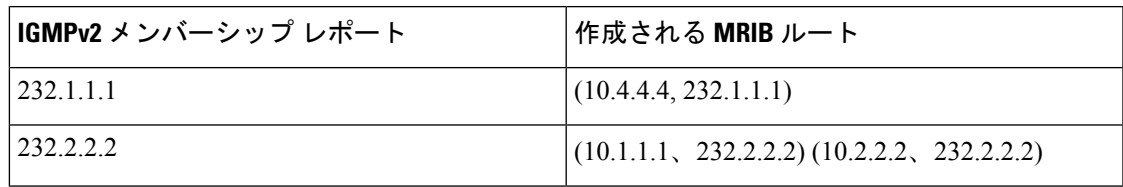

#### 手順

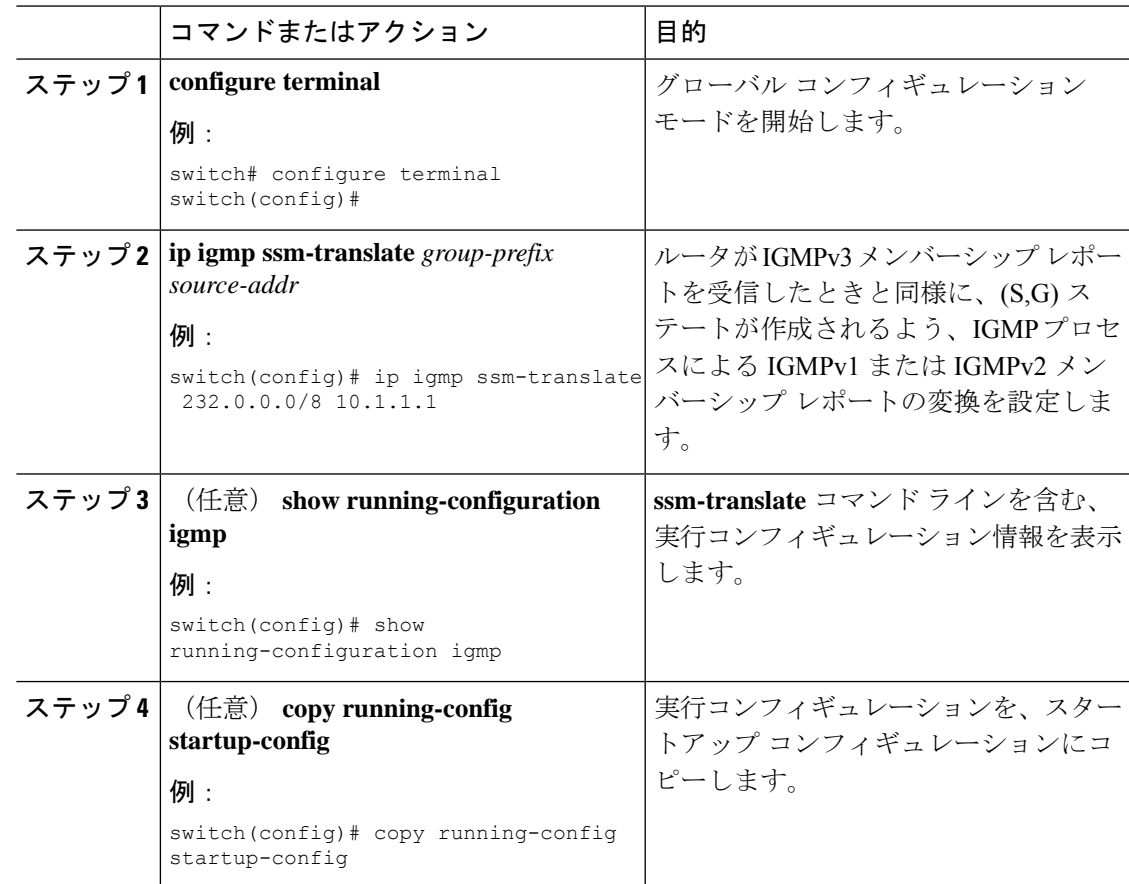

## ルータ アラートの適用オプション チェックの設定

IGMPv2パケットとIGMPv3パケットに対するルータアラートの適用オプションチェックを設 定できます。

手順

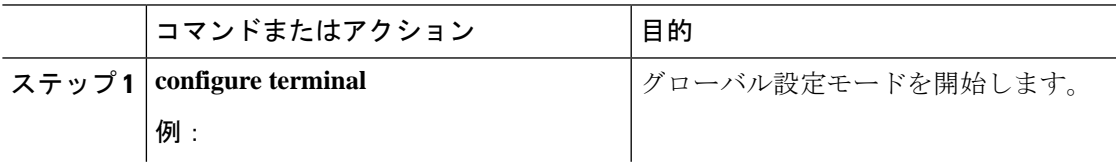

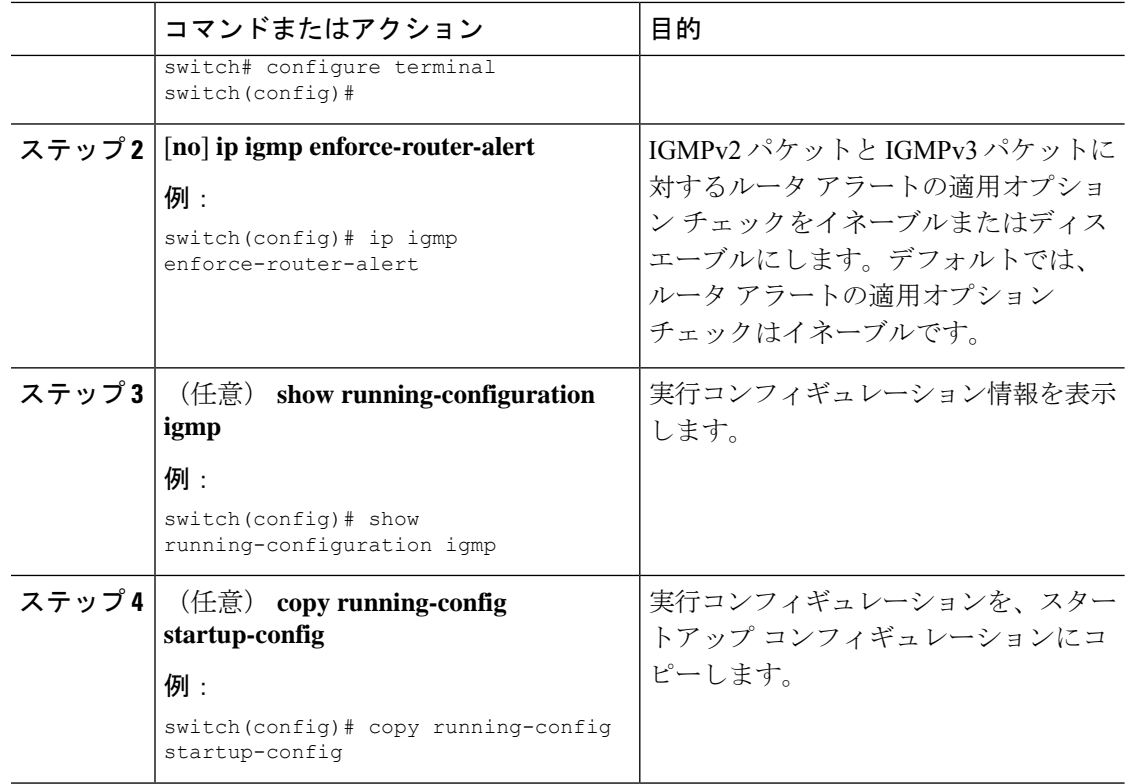

# <span id="page-15-0"></span>**IGMP** ホスト プロキシの設定

ここでは、次の内容について説明します。

### **IGMP** ホスト プロキシの概要

IGMP ホストプロキシ サポートは、ポート チャネル (L3) アップリンクを備えた Cisco Nexus N9K-C9364C、N9K-C9332C、および N9K-C9232C スイッチのアンダーレイ マルチキャストに 提供されます。この機能は、Cisco NX-OS Release 9.3(4) で導入されました。IGMP ホスト プロ キシ機能は、PIM 対応のマルチキャスト ネットワーク ドメインを、PIM を認識しないドメイ ンに接続するのに役立ちます。この機能は、インターフェイスをプロキシインターフェイスと して設定し、内部 PIM ネットワークで受信した PIM の加入/プルーニングを、IGMP の加入/脱 退に置き換えます。

#### **IGMP** の加入処理

ホストがマルチキャストグループに加入するとき、ホストは、加入するマルチキャストグルー プに 1 つ以上の送信要求されていないメンバーシップ レポートを送信します。さらに、IGMP ジョインがデフォルトでIGMPクエリの受信時に送信されます。非要求モードは、レポートを 定期的に送信するように構成できます。IGMPv2 レポートのみがアップストリームに送信され ます。

#### **IGMP** の脱退処理

IGMPv2 Leave は、マルチキャスト ネットワークの最後のホストが脱退するときに送信されま す。したがって、最後のホストから PIM プルーニングを受信すると、IGMPv2 Leaveがアップ ストリームに送信され、これ以上関心がないことを示します。

### **IGMP** に関する注意事項と制限事項

IGMP に関する注意事項および制限事項は次のとおりです。

- IGMP ホスト SG プロキシは、vPC ではサポートされていません。
- IGMPv3 (RFC 5790)に従って送信元のリストを除外またはブロックすることはサポート されていません。
- Cisco Nexus 9200 シリーズ スイッチでは、IGMP または送信元トラフィックが同じ IP アド レスから発信されている場合、S、G ルートは期限切れになりません。
- IGMP は、Nexus 9300-FX プラットフォーム スイッチでサポートされています。
- **igmp static-oif** でのルート マップの設定は、255 の範囲に制限されています。ルート マッ プが/8や/4などの/24より大きい範囲で設定されている場合、次のログが表示されます。

2020 May 13 10:10:58 LO5S-NSWDDNGEF01B %IGMP-3-GROUP\_RANGE\_IGNORE: igmp [29534] Too many Groups in Group Range 224.4.1.0 - 224.4.13.255 2020 May 13 12:26:13 LO5S-NSWDDNGEF01B %IGMP-3-GROUP\_RANGE\_IGNORE: igmp [29534] Too many Groups in Group Range 224.4.1.0 - 224.4.13.255 2020 May 13 12:47:01 LO5S-NSWDDNGEF01B %IGMP-3-GROUP\_RANGE\_IGNORE: igmp [29534] Too many Groups in Group Range 224.4.0.64 - 224.4.3.64

この制限を回避するには、必要な範囲を複数の255以下の範囲に分割し、範囲ごとに複数 のルート マップ シーケンスを使用します。

### **IGMP** ホスト プロキシの設定方法

IGMP ホスト プロキシを構成するには、次の手順を実行します。

表 **5 : IGMP** ホスト プロキシの設定

| │ステップ │コマンド |                                           | 目的                 |
|-------------|-------------------------------------------|--------------------|
|             | $\frac{1}{2}$ ステップ 1   configure terminal | 'コンフィギュレーション モードに入 |
|             | 例:                                        | ります。               |
|             | switch# configure terminal                |                    |
|             | $switch (config)$ #                       |                    |

I

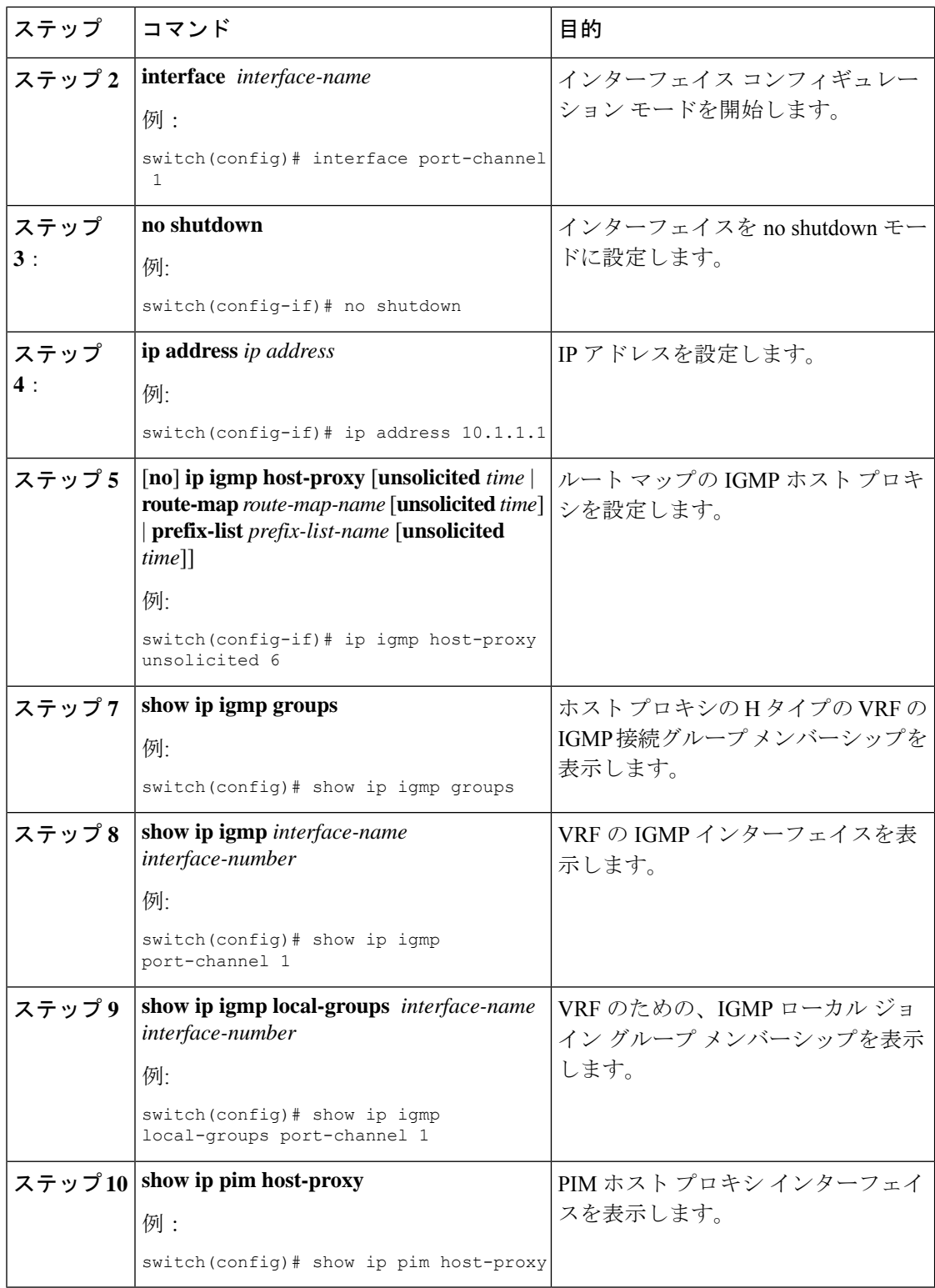

# <span id="page-18-0"></span>**IGMP** プロセスの再起動

IGMP プロセスを再起動し、オプションとして、すべてのルートをフラッシュすることができ ます。

#### 手順

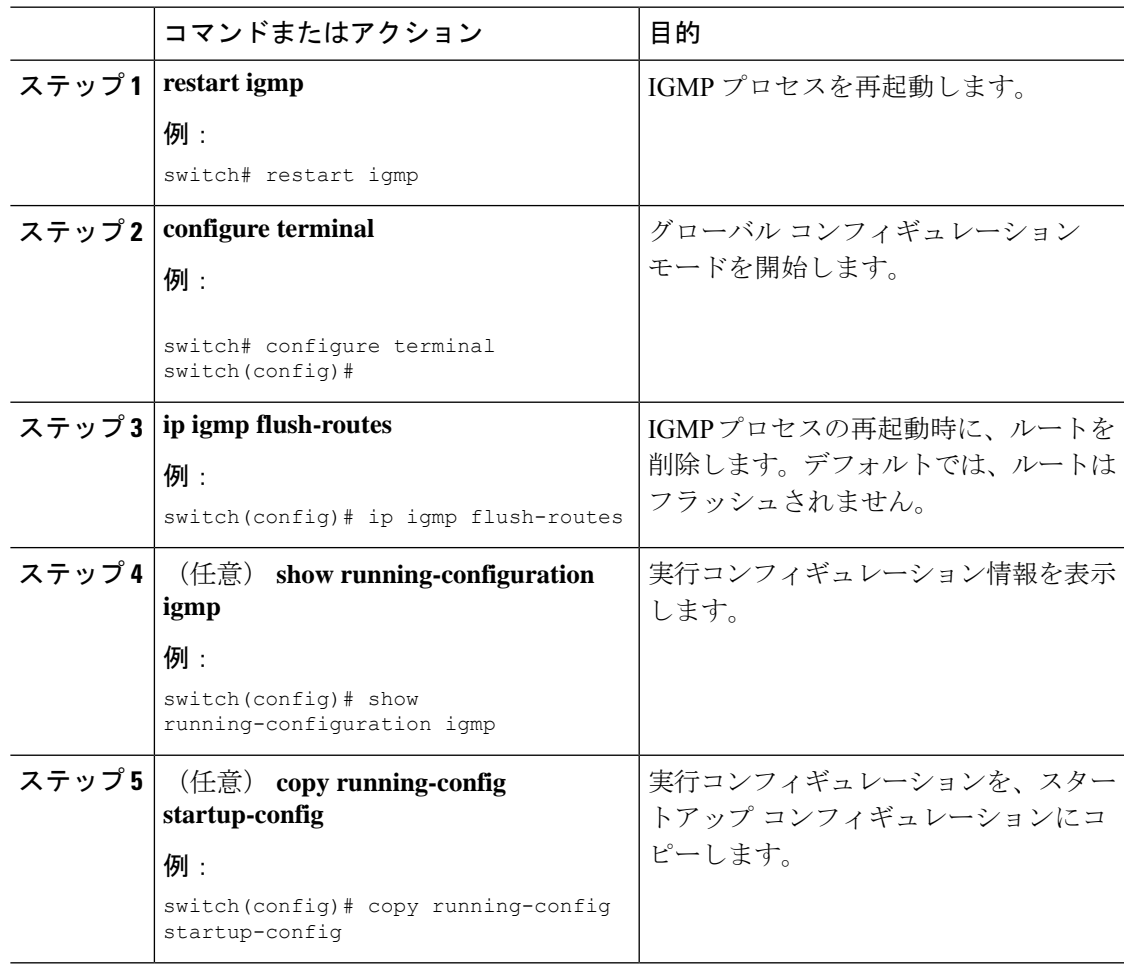

# <span id="page-18-1"></span>**IGMP** 構成の確認

IGMP の設定情報を表示するには、次の作業のいずれかを行います。

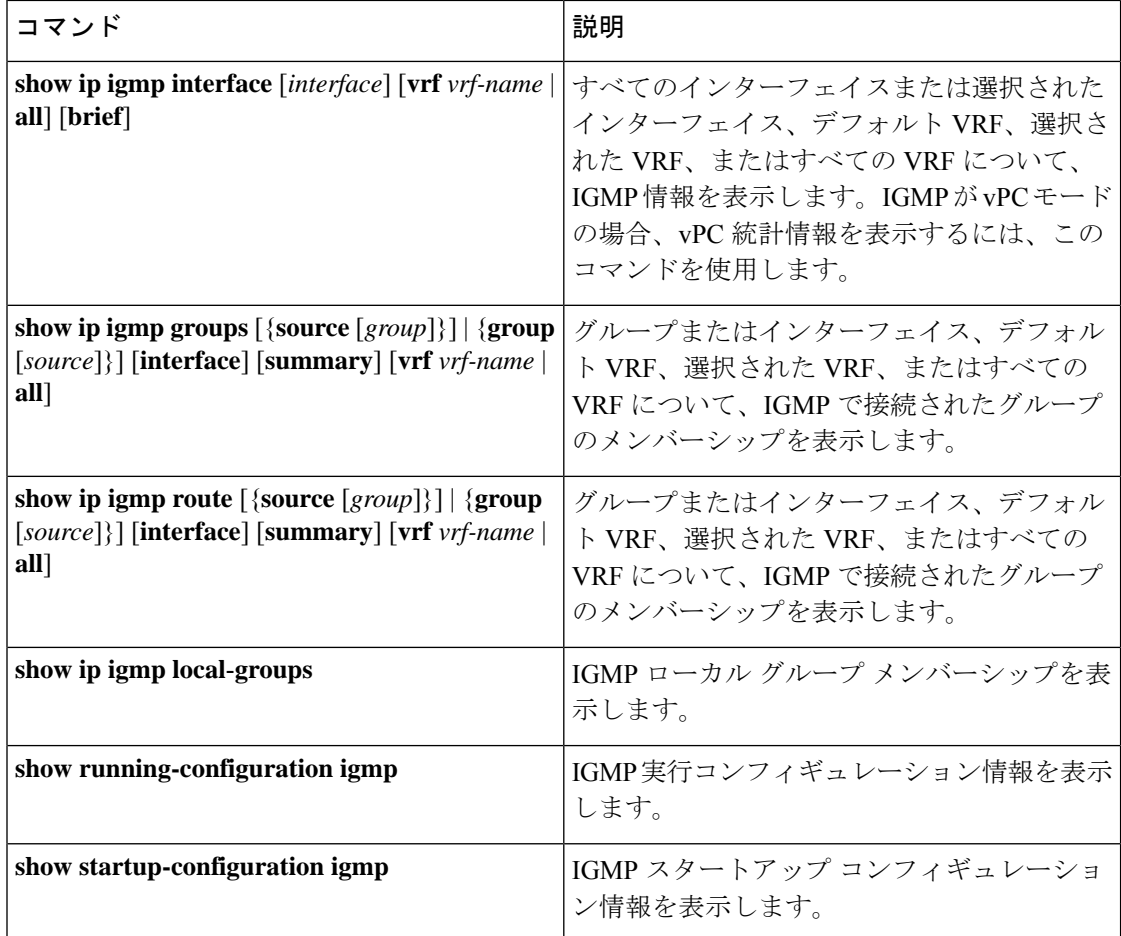

# <span id="page-19-0"></span>**IGMP** の設定例

次に、IGMP パラメータの設定例を示します。

```
configure terminal
```

```
interface ethernet 2/1
ip igmp version 3
ip igmp join-group 230.0.0.0
ip igmp startup-query-interval 25
ip igmp startup-query-count 3
ip igmp robustness-variable 3
ip igmp querier-timeout 300
ip igmp query-timeout 300
ip igmp query-max-response-time 15
ip igmp query-interval 100
ip igmp last-member-query-response-time 3
ip igmp last-member-query-count 3
ip igmp group-timeout 300
ip igmp report-link-local-groups
ip igmp report-policy my_report_policy
 ip igmp access-group my_access_policy
```